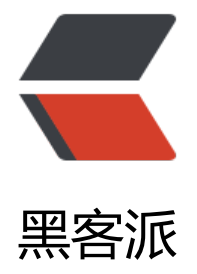

## linux下将 [^M 替](https://hacpai.com)换为换行符

作者: loushi135

- 原文链接:https://hacpai.com/article/1444362317750
- 来源网站:[黑客派](https://hacpai.com/member/loushi135)
- 许可协议:[署名-相同方式共享 4.0 国际 \(CC BY-SA 4.0\)](https://hacpai.com/article/1444362317750)

<p>windows 下回车换行在 Linux 下被显示成了 ^M<br> 比如下面的配置文件,由于是 gbk 编码 ,放在 Linux VIM 显示,修改时非常不方便<br> <img src="https://static.hacpai.com/images/i g-loading.svg" alt="'" data-src="http://res.loushi135.com/FjaIkuHcyUU4AptzQR80FX8Fpb-? 444360662928"></p> <script async src="https://pagead2.googlesyndication.com/pagead/js/adsbygoogle.js"></scr pt> <!-- 黑客派PC帖子内嵌-展示 --> <ins class="adsbygoogle" style="display:block" data-ad-client="ca-pub-5357405790190342" data-ad-slot="8316640078" data-ad-format="auto" data-full-width-responsive="true"></in > <script> (adsbygoogle = window.adsbygoogle  $\parallel$  []).push( $\left\{\right\}$ ); </script> <p>需要将 ^M 替换为 换行符</p> <ul> <li> <p>方法 1, 使用 VIM</p> <p>:%s/^M/r/g</p> </li>  $\langle$ /ul $\rangle$ <p>其中,"^M"的输入方法是: Ctrl + v ,然后 Ctrl + M</p>  $|<sub>u</sub>|<sub>></sub>$  <li> <p>方法 2,使用 sed 命令替换文本文件中的"^M"的命令</p> <p>sed -i s/^M/'\n'/g fil name $<$ /p $>$   $<$ /li $>$  $\langle$ /ul $\rangle$ <p>其中, filename 为要执行替换命令的文本文件, "^M" 的输入方法是: Ctrl + v , 然后 Ctrl + M 。<em>备注:换行符一定要用'\n'来表示,否则,结果就不对了。</em></p> <ul> <li> <p>方法 3, 使用 tr 命令</p> <p>cat filename | tr '^M' '\n' &gt; otherfile</p> </li>  $\langle$ /ul $\rangle$  $<$ p>替换完后<br> <img src="https://static.hacpai.com/images/img-loading.svg" alt="'" data

src="http://res.loushi135.com/Fp5MzUKR9P-gfEybapZ\_1F09p1pc?1444361327271"></p>